## **Suspend archive file transfer to server**

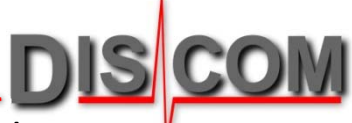

Sometimes it is useful to temporarily suspend the automatic transfer of the measurement result archives to the server.

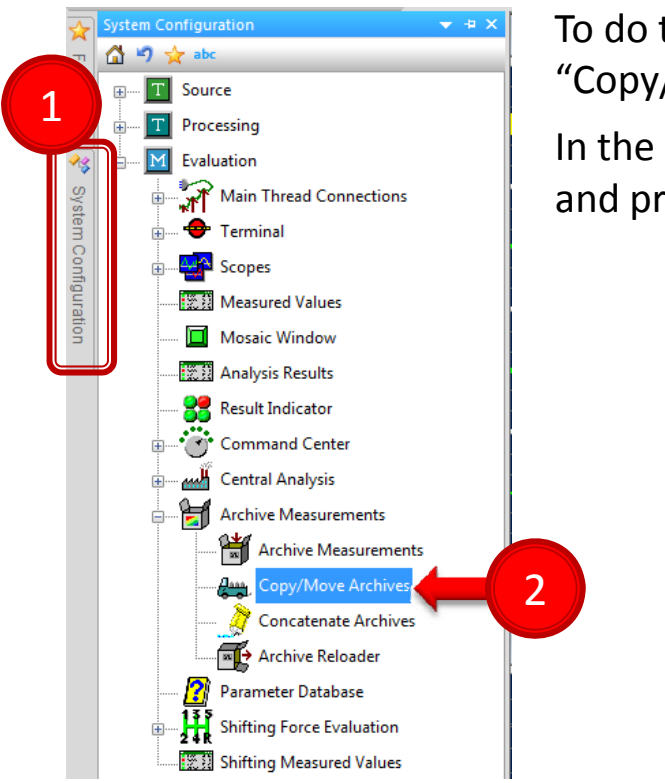

The archive files will now assemble in the folder **C:\Discom\Measurement\***(Project name)***\TempArchives** When you switch on "Module active", all archives will be transferred to the server after the next test run.

To do this, open the system configuration (1), navigate to "Copy/Move Archives" (2) and double‐click to open the settings.

In the settings, switch off the "Module active" check mark (3) and press [Apply] (4).

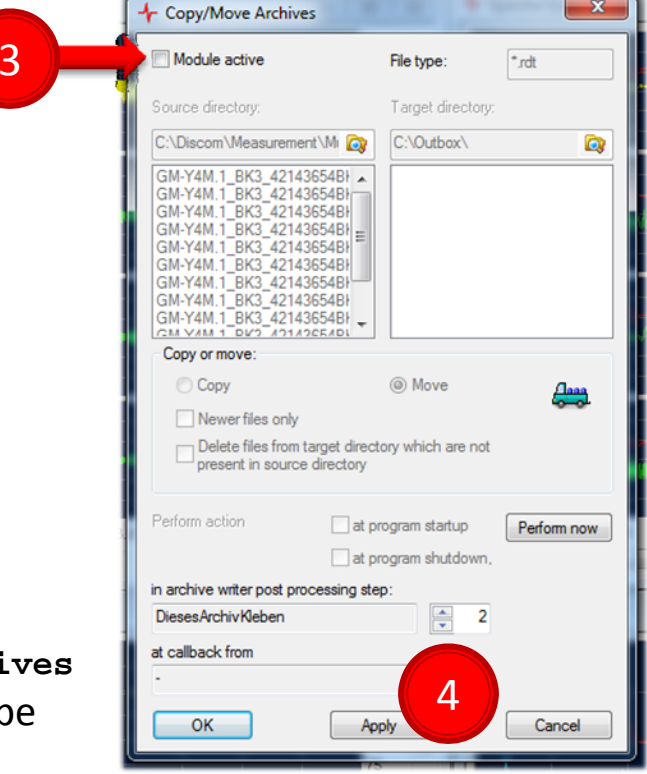